## 【ご利用手順】

別紙チラシQRコードを読み取り

【ネット会員登録】

1)お届け先情報の入力

姓:お子様姓を入力 名:お子様名を入力

郵便番号:ワタミ専用児童クラブ番号 『●●●-●●●●』を入力

住所:自動入力ボタンを押す 番地:児童クラブ と入力

電話番号:保護者さまの携帯番号

生年月日:お子さまのお誕生日

性別:お子さまの性別

2ご注文者さま情報の入力

★【お届け先とご注文者様情報が 別の場合】を必ずチェック

お名前:保護者さまの氏名

住所:ご自宅の住所

電話番号:保護者さまの携帯番号

お届け先との関係:選択 連絡先の優先順位:ご注文者さま

※その他の入力項目については、 登録画面に指示に沿ってご入力ください。

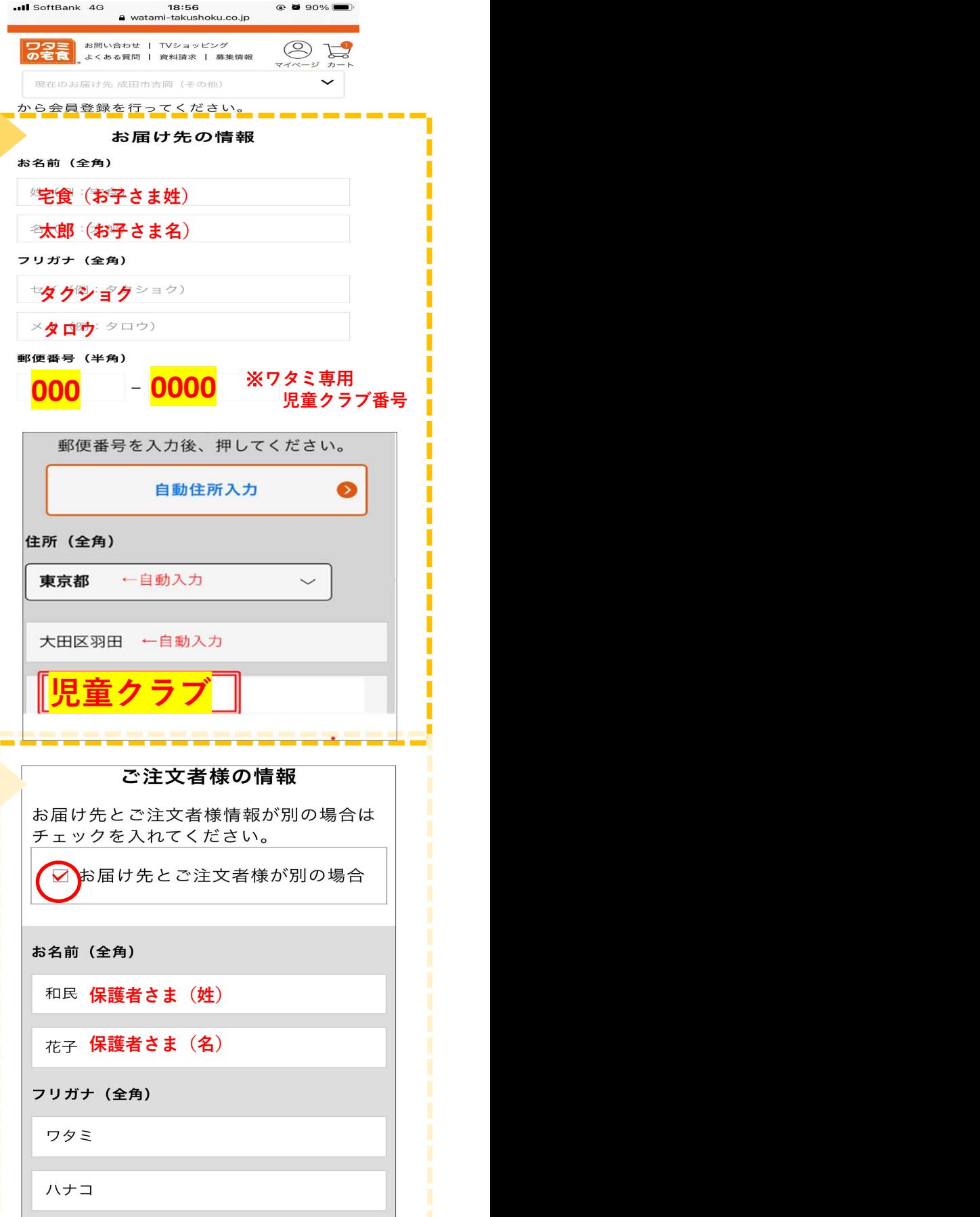

## ①ご確認事項の入力 インファイル インディング インタイム

お選びください ・ご希望記入欄 ⇒ご兄弟姉妹で注文の際は、 兄弟姉妹の名前を記入してください。

⇒ご兄弟姉妹で異なった商品をご注文 の場合、それぞれのお名前と商品名を 入力してください。 例:・太郎:まごころ御膳

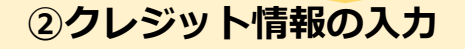

- ・次へ⇒クレジット入力画面へ
- 
- ⇒クレジットカード情報の入力

●インターネットよりご注文いただいた内容は、 お客様マイページよりご確認いただけます。ま た、ご注文完了後、リマインドメールがご登録 メールへ配信されますので、ご確認ください。 ┃ ┃ │ │ │ │ │ │ ●ご注文の管理は保護者様の責任でお願い致し ます。 ●急なお休み等でキャンセルの場合も、お弁当

の持ち帰りは原則禁止とさせていただきます。 | | | □ □ △カレた内容でお支払い ●容器はお子さまに水洗いをしていただき返却 していただきます。

●お問い合わせはすべて、ワタミ受付センタ へご連絡ください。

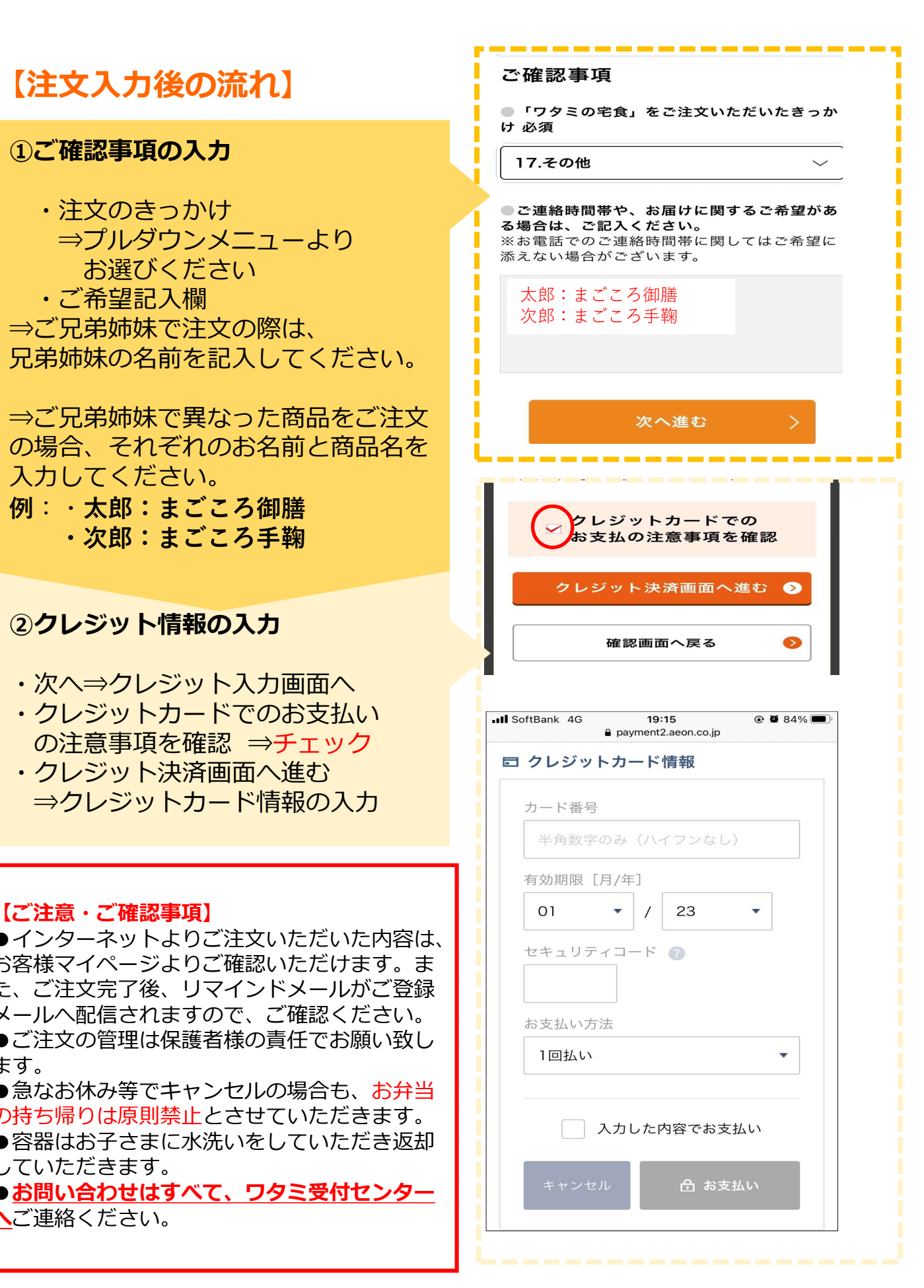